## **PulseAudio**

PulseAudio is a networked sound server, similar in theory to the [Enlightened Sound Daemon](http://cvs.gnome.org/viewcvs/esound/) (EsounD). PulseAudio is however much more advanced and has numerous features.

A sound server can serve many functions:

- Software mixing of multiple audio streams, bypassing any restrictions the hardware has.
- Network transparency, allowing an application to play back or record audio on a different machine than the one it is running on.
- Sound API abstraction, alleviating the need for multiple backends in applications to handle the wide diversity of sound systems out there.
- Generic hardware abstraction, giving the possibility of doing things like individual volumes per application.

PulseAudio comes with many [plugin modules](https://www.freedesktop.org/wiki/Software/PulseAudio/Documentation/User/Modules/). All audio from/to clients and audio interfaces goes through modules.

Manuel Amador created [a diagram](http://rudd-o.com/linux-and-free-software/how-pulseaudio-works/) describing how the different parts of PulseAudio play together. (Not all [modules](https://www.freedesktop.org/wiki/Software/PulseAudio/Documentation/User/Modules/) are shown.) Another, simpler architecture diagram is attached to this page (scroll to the bottom).

PulseAudio clients can send audio to "sinks" and receive audio from "sources". A client can be GStreamer, xinelib, MPlayer or any other audio application. Only the device drivers/audio interfaces can be either sources or sinks (they are often hardware in- and out-puts).

OI-Hipster, PulseAudio-10.0 port:

/export/home/kmays\$ uname -a

SunOS external 5.11 illumos-fd3bae1 i86pc i386 i86pc Solaris

/export/home/kmays\$ /opt/pulseaudio-10.0/bin/pulseaudio --version

pulseaudio 10.0

## /export/home/kmays\$ /opt/pulseaudio-10.0/bin/pulseaudio --dump-modules

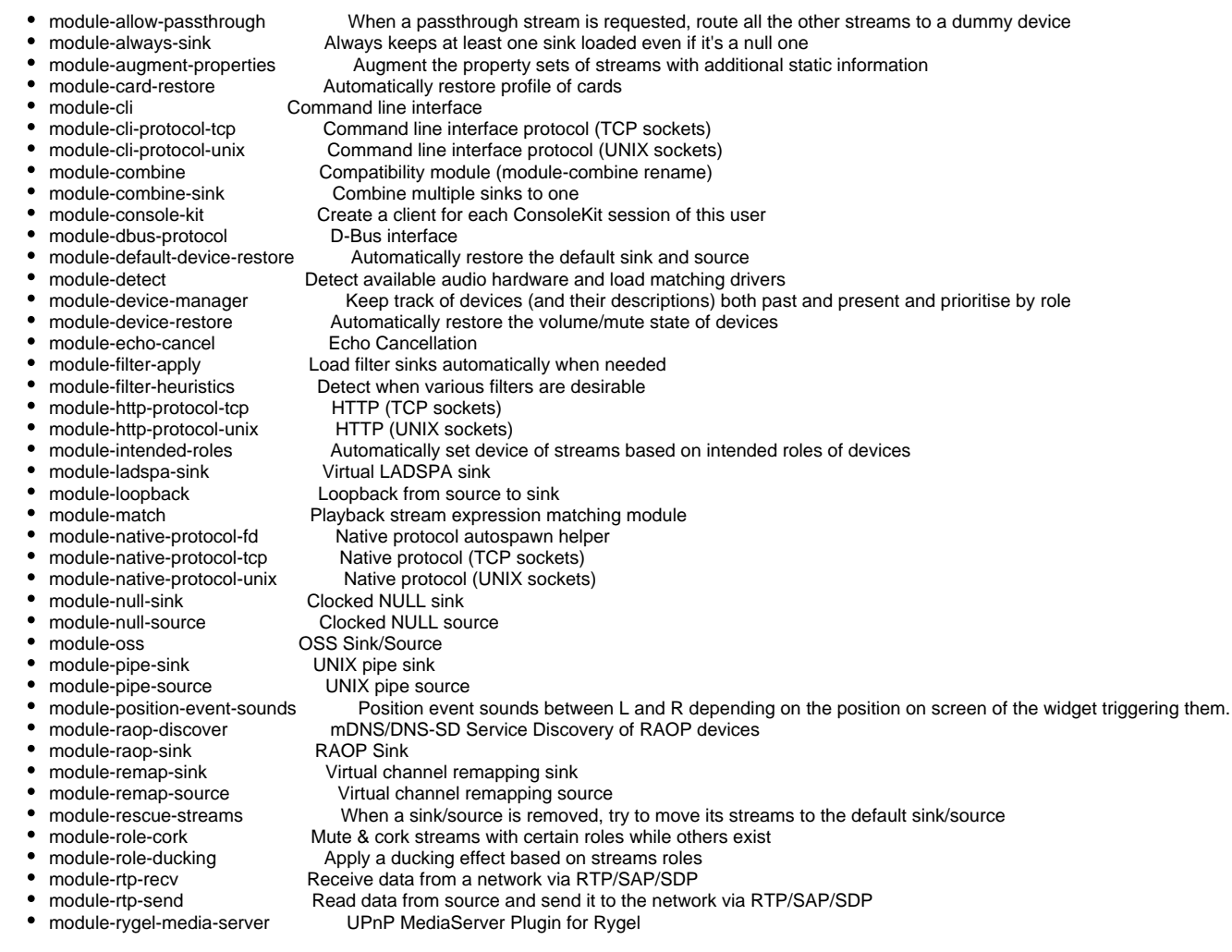

- $\bullet$
- module-simple-protocol-tcp Simple protocol (TCP sockets)<br>module-simple-protocol-unix Simple protocol (UNIX sockets
- module-sine **Sine wave generator**  $\bullet$
- 
- 
- module-sine-source Sine wave generator source<br>• module-solaris Solaris Sink/Source • module-solaris Solaris Sink/Source<br>• module-stream-restore Automatically re
- module-stream-restore **Automatically restore the volume/mute/device state of streams**<br>• module-suspend-on-idle **Molume** When a sink/source is idle for too long, suspend it
- 
- module-switch-on-connect When a sink/source is added, switch to it or conditionally switch to it<br>• module-switch-on-port-available n/a
- module-switch-on-port-available<br>• module-tunnel-sink
- 
- 
- module-tunnel-sink-new Create a network sink which connects via a stream to a remote PulseAudio server • module-tunnel-source Tunnel module for sources<br>• module-tunnel-source-new Create a network source
- 
- 
- module-virtual-sink virtual sink<br>• module-virtual-source virtual source  $\bullet$
- module-virtual-source Virtual source<br>module-virtual-surround-sink Virtual surround sink module-virtual-surround-sink Virtual surround sink
	- -

Tunnel module for sinks

- 
- 

Create a network source which connects via a stream to a remote PulseAudio server

- 
- 
- 
- 
- mDNS/DNS-SD Service Publisher

/opt/pulseaudio-10.0/bin/pulseaudio --dump-resample-methods

- trivial
- $\bullet$ speex-float-0
- speex-float-1  $\bullet$
- speex-float-2
- speex-float-3
- speex-float-4
- speex-float-5
- speex-float-6
- 
- speex-float-7 speex-float-8
- 
- speex-float-9
- speex-float-10 speex-fixed-0
- speex-fixed-1
- speex-fixed-2
- speex-fixed-3
- speex-fixed-4
- speex-fixed-5
- speex-fixed-6
- speex-fixed-7
- speex-fixed-8
- speex-fixed-9
- speex-fixed-10
- ffmpeg  $\bullet$
- auto
- copy
- peaks

## Troubleshooting

After an update, the PulseAudio daemon may fail to start, for example:

- $•$  module-volume-restore • module-x11-bell <br>
• module-x11-cork-request Synthesize X11
- module-x11-cork-request Synthesize X11 media key events when cork/uncork is requested<br>• module-x11-publish X11 credential publisher

When a sink/source is idle for too long, suspend it

- X11 credential publisher
- module-x11-xsmp <br>• module-zeroconf-discover mDNS/DNS-SD Service
- module-zeroconf-discover mDNS/DNS-SD Service Discovery

Simple-protocol (UNIX sockets)

```
$ uname -rosv
SunOS 5.11 illumos-63982b82e6 Solaris
$ pkg info pulseaudio
          Name: library/audio/pulseaudio
       Summary: Sample Rate Converter for audio
      Category: System/Multimedia Libraries
         State: Installed
     Publisher: openindiana.org
       Version: 10.0
        Branch: 2017.0.0.0
Packaging Date: Sun Apr 23 08:35:43 2017
          Size: 12.60 MB
          FMRI: pkg://openindiana.org/library/audio/pulseaudio@10.0-2017.0.0.0:20170423T083543Z
   Project URL: http://www.freedesktop.org/wiki/Software/PulseAudio/
    Source URL: http://freedesktop.org/software/pulseaudio/releases/pulseaudio-10.0.tar.gz
```
From syslog:

```
[2017-04-25 14:59:10] xxx pulseaudio[2731]: [ID 295310 user.error] [solaris] sink.c: Assertion '!
pa_thread_mq_get()' failed at pulsecore/sink.c:2229, function pa_sink_set_mute(). Aborting.
[2017-04-25 14:59:10] xxx genunix: [ID 603404 kern.notice] NOTICE: core_log: pulseaudio[2731] core dumped: 
/export/tmp/cores/core.pulseaudio.2731
```
and you see no elements in *mate-volume-control-applet* preferences (see ticket:<https://www.illumos.org/issues/8110>).

This is usually due to regressions in PulseAudio for handling modules and configuration databases: the only known workaround is to make sure the configuration files match the default Hipster files and remove the configuration in the user's home directory. Similar issues have been reported in Linux distributions.